# Forschungspraktikum Gruppenbezogene Menschenfeindlichkeit

18. Juni 2007: Konfirmatorische Faktorenanalyse zur Prüfung eines Messmodells

Das zentrale Problem der explorativen Faktorenanalyse ist, dass es bei Modellen mit mehr als einem Faktor beliebig viele gleichwertige Lösungen gibt.

Eine "Lösung" ist dabei die spezifische Beziehungsstruktur unter den Faktoren sowie zwischen den Faktoren und den Indikatoren, d.h. sie ist gekennzeichnet durch die Korrelation unter den Faktoren, durch die Regressionsgewichte (Ladungen), die die Effekte der Faktoren auf die Indikatoren erfassen, und die durch die Varianzen der Residuen, also die Uniqueness.

Ursache ist, dass sich die reproduzierten Korrelationen nach der Formel:

$$
\hat{r}_{ij} = \sum_{n=1}^{K} \sum_{m=1}^{K} \lambda_{in} \cdot \lambda_{jm} \cdot r(F_n, F_m)
$$

berechnen, und es beliebig viele Kombinationen der Ladungen  $\lambda_{bm}$  und Faktorkorrelationen r(F<sub>n</sub>,F<sub>m</sub>) gibt, die zu identischen Korrelationen führen.

Eine eindeutige Lösung gibt es nur dann, wenn bestimmte Ladungen a priori auf den Wert "0" festgesetzt sind, weil es dadurch unmöglich wird, Lineartransformationen der Faktoren durchzuführen, die einerseits zu den gleichen reproduzierten Korrelationen führen, andererseits aber die auf "0" festgesetzten Werte unverändert lassen.

Inhaltlich bedeutet diese Festsezung auf "0", dass aus theoretischen Gründen unterstellt wird, dass bestimmte Indikatoren nicht direkt, sondern höchsten indirekt durch einen Faktor beeinflusst werden. Vorausgesetzt wird also eine Vorstellung über die inhaltliche Bedeutung der Faktoren und deren Einfluss auf die Indikatoren.

Am Beispiel der Indikatoren von Rassimus, Fremdenfeindlichkeit, Sexismus und Homophobie soll dies verdeutlich werden.

Wenn die jeweils zwei Indikatoren dieser GMF-Dimensionen tatsächlich nur auf jeweils einen Faktor laden, ergibt sich folgendes Pfaddiagramm:

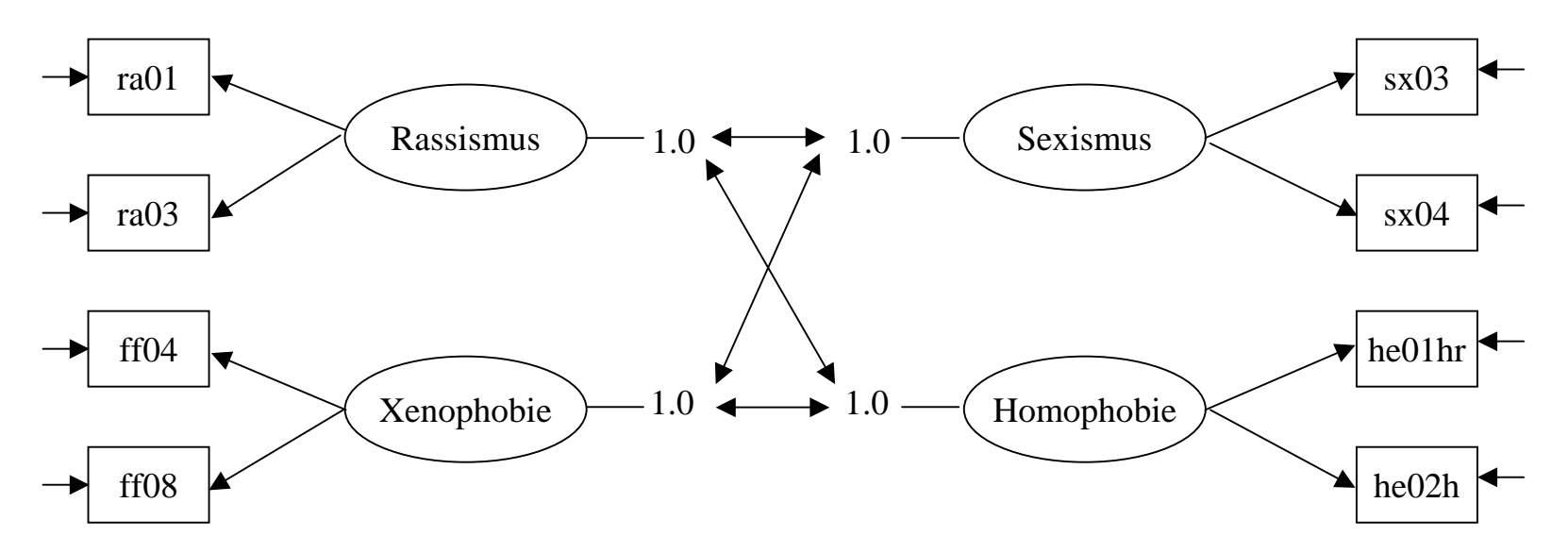

Im Pfaddigramm stehen die Indikatoren in Rechtecken und die Faktoren in Oliven. Gerichtete Pfeile stehen für kausale Beziehungen, ungerichtete Pfeile (mit 2 Spitzen) für Korrelationen oder Kovarianzen. Die Residualvariablen (bzw. Uniqueness) ist nicht explizit aufgeführt, sondern nur durch Pfeile auf die Indikatoren gekennzeichnet. Um auszudrückem, dass die Faktoren standardisiert sind, sind sie mit Linien verbunden, hinter denen jeweils der Wert 1.0 für die Faktorvarinaz steht.

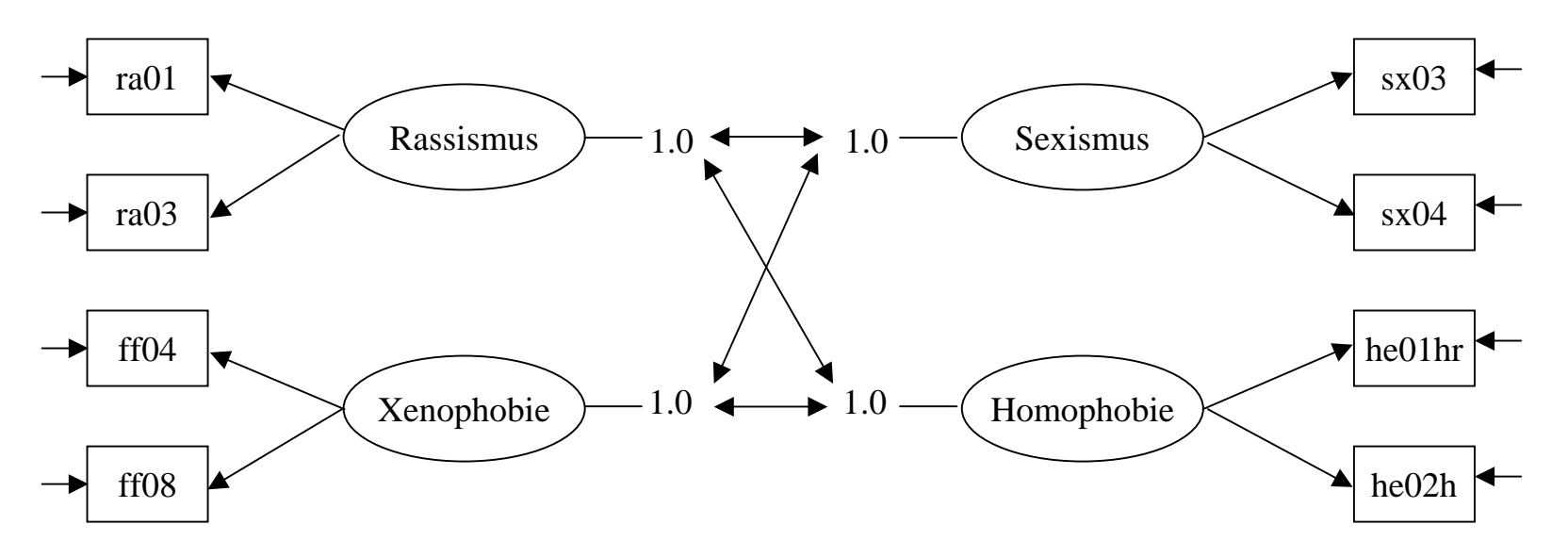

Aus dem Pfaddigramm geht hervor, dass die beiden Indikatoren für Rassimus ausschließlich auf den "Rassismus" genannten Faktor laden und entsprechendes für die Indikatoren der anderen drei GMF-Dimensionen gilt. Außerdem sind die Faktoren untereinander korreliert. Diese Struktur wird theoretisch erwartet. Anhand der GMF-Daten soll geprüft werden, ob sie zutrifft. Wegen dieser Prüfung einer theoretisch erwarteten Beziehungsstruktur spricht man von konfirmatorischer Faktorenanalyse.

Zur Prüfung der Modellstruktur werden die GFM-Daten verwendet. Im Unterschied zur klassischen explorativen Faktorenanalyse, die Korrelationen analysiert, sind in der konfirmatorischen Faktorenanalyse i.a. Varianzen und Kovarianzen Ausgangsdaten.

Im ersten Schritt werden diese berechnet. Dies kann etwa über die SPSS-Prozedur Regression erfolgen:

compute he01hr=5-he01h. regression var=ra01 ra03 ff04d ff08d sx03 sx04 he01hr he02h /des mean cov /dep ra01 /ent ra03.

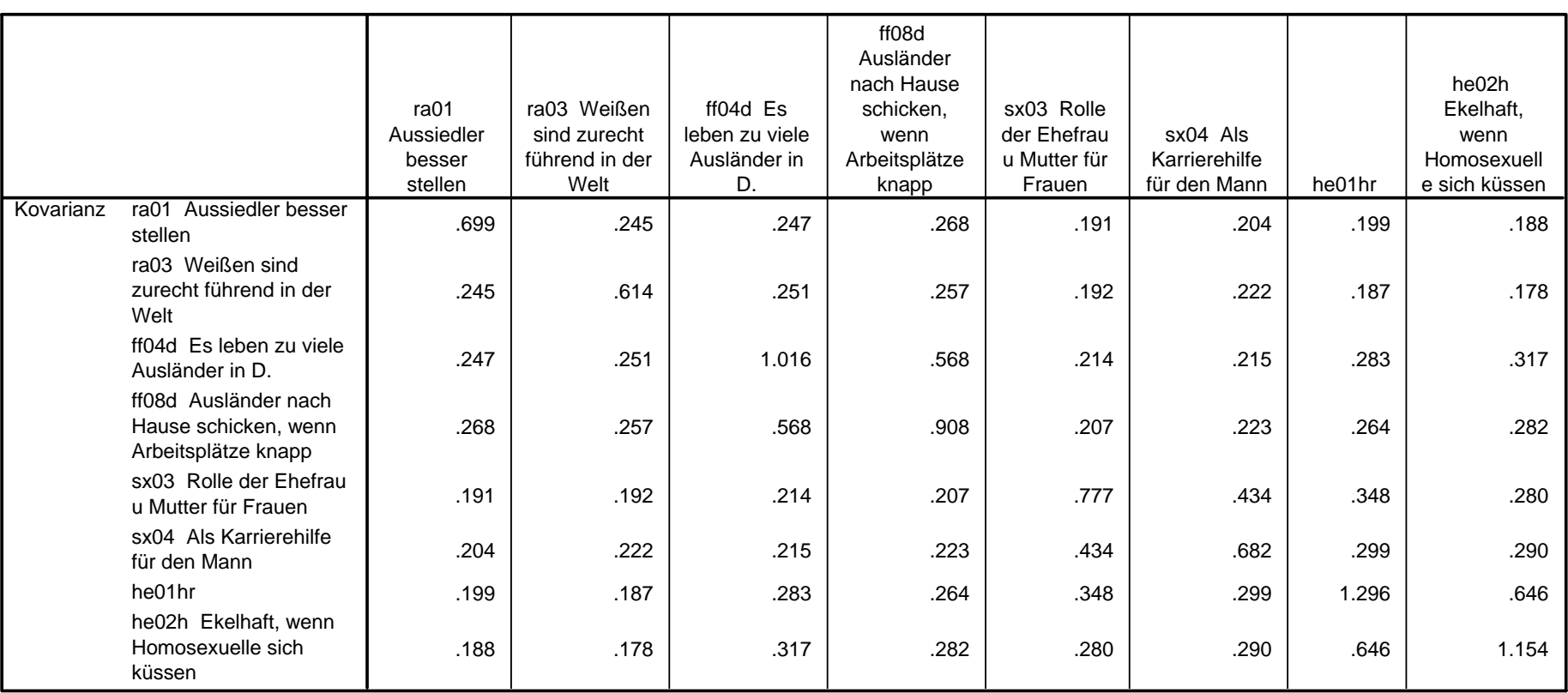

#### **Korrelationen**

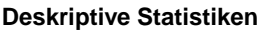

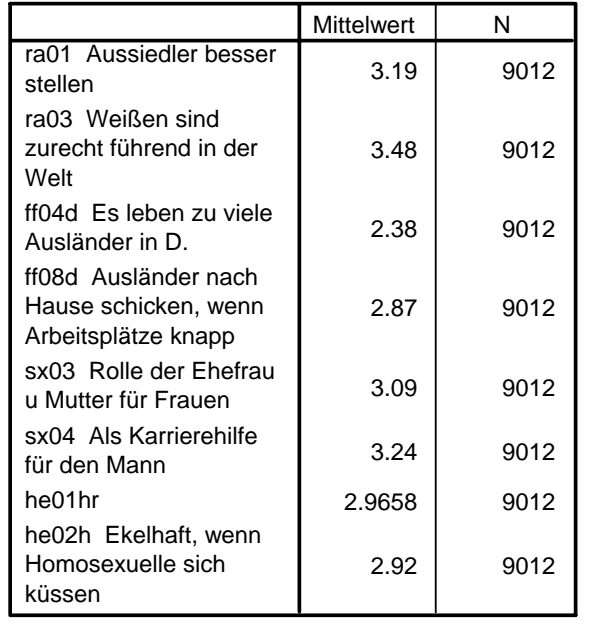

 Neben den Varianzen und Kovarianzen sind auch Mittelwerte angefodert. Dann wird automatisch auch die Fallzahl mit ausgegeben.

Für die konfirmatorische Faktorenanalyse gibt es in SPSS keine Prozedur. Hierfür wird im folgenden das Programm LISREL verwendet, das mit der sog. SIMPLIS-Syntax eine sehr einfache Möglichkeit besitzt, Modelle für konfirmatorische Faktorenanalyse einfach zu spezifizieren und zu schätzen.

In der SIMPLIS-Syntax werden Befehle in Anlehnung an die englische Sprache formuliert. Notwendige Informationen sind Variablennamen für die Indikatoren, Variablennamen für die Faktoren, als Daten entweder Rohdaten oder Varianzen und Kovarianzen plus der Fallzahl und die Angabe der Beziehung zwischen den Modellvariablen.

Die folgende Folie enthält alle Befehle einschließlich der Daten für die Durchführung einer konfirmatorischen Faktorenanalyse.

Die Befehle werden anschließend im einzelnen vorgestellt.

```
Faktorenmodell fuer Rassism, Xenophobie, Sexismus u. Homophobie
Observed Variablesra01 ra03 ff04d ff08d sx03 sx04 he01hr he02hLatent VariablesRassism Xenophob Sexismus Homophob
Covariances0.699 0.245 0.6140.247 0.251 1.016 0.268 0.257 0.568 0.9080.191 0.192 0.214 0.207 0.7770.204 0.222 0.215 0.223 0.434 0.6820.199 0.187 0.283 0.264 0.348 0.299 1.2960.188 0.178 0.317 0.282 0.280 0.290 0.646 1.154Sample Size 9012
Relationships
rad = Rases rand r= Rassism
ff04d ff08d = Xenophob
sx03 sx04 = Sexismus
he01hr he02h = Homophob
Options ND=3 SC RS MI
Path diagram
End of problem
```
Faktorenmodell fuer Rassism, Xenophobie, Sexismus u. Homophobie Observed Variablesra01 ra03 ff04d ff08d sx03 sx04 he01hr he02hLatent VariablesRassism Xenophob Sexismus Homophob

Die erste Zeile ist die nicht notwendige Titelzeile, die zur Identifikation eines Modell hilfreich ist.

Anschließend werden mit den Befehlen "Observed Variables" und "Latent Variables" die Variablennamen der Indikatoren und der Faktoren (latenten Variablen) spezifiziert. Direkt hinter den Befehlen folgen die Variablennamen.

Ein Befehl muss am Beginn einer Zeile stehen. Allerdings können mehrere logische Zeilen durch Semikolon getrennt in eine physikalische Zeile der Befehlsdatei geschrieben werden. Das LISREL-Programm scannt die logischen Zeilen der Befehldatei nach den Befehlnamen durch. Bei Befehlen ist es egal ob sie in Groß- oder Kleinbuchstaben geschrieben werden. Bei den Variablennamen wird dagegen zwischen Groß- und Kleinschreibung unterschieden. In der SIMPLIS-Syntax wären "ra01", "RA01" "rA01" und "Ra01" also verschiedene Variablen. Wenn man sich bei den Variablennamen verschreibt, läuft das Programm sofort auf einen Fehler.

Bei den Variablennamen werden nur die ersten 8 Zeichen gelesen. Längere Namen werden nach 8 Zeichen abgeschnitten. Es ist sinnvoll zu versuchen, mit den max. 8 Zeichen Namen zu geben, die die Bedeutung der Variablen erschließen lassen.

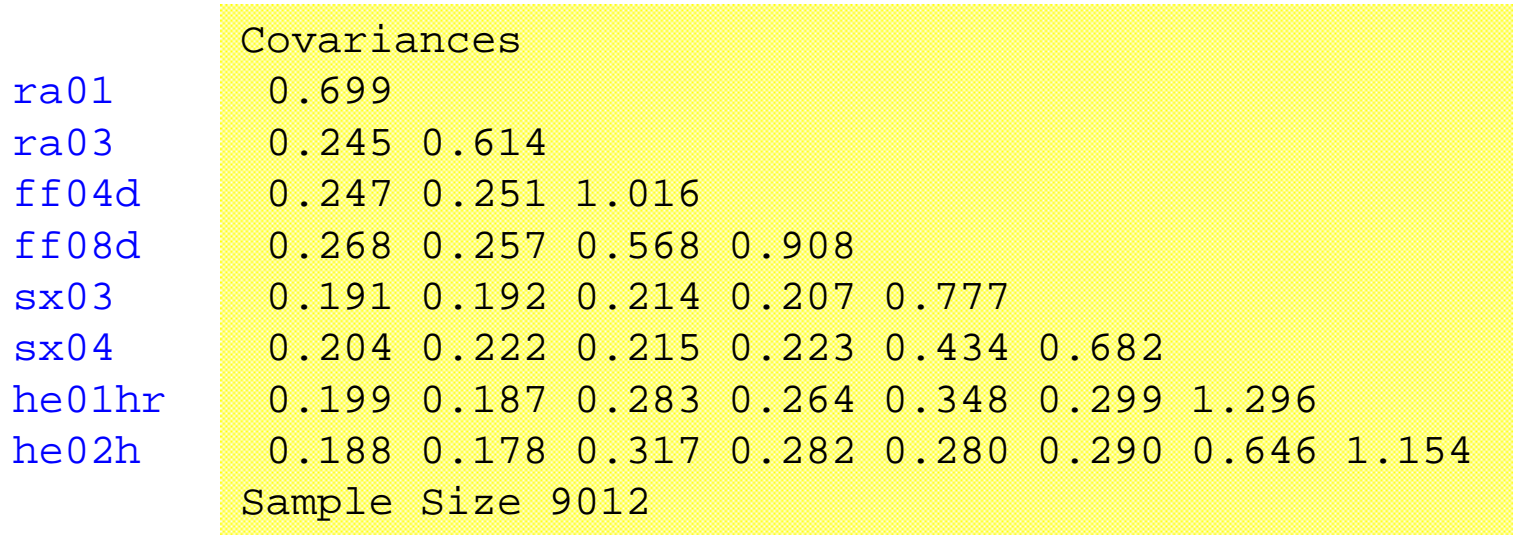

Nach der Angaben der Indikatoren (Observed Variables) und Faktoren (Latent Variables) werden die Eingabedaten spezifiziert. Im Beispiel werden nach dem Befehl "Covariances" die Varianzen und Kovarianzen der Indikatoren eingelesen. Während in der SPSS-Ausgabe die gesamte quadratische Kovarinazmatrix ausgegeben wird, benötigt SIMPLIS nur die untere Hälfte einschließlich der Diagonalelemente. Die einzelen Zahlen werden hintereinander durch jeweils eine Leerstelle getrennt eingegeben.

Sie können theoretisch auch in einer Zeile stehen. Durch die Dreiecksform ist aber leichter erkennbar, wofür welche Zahl steht: Die erste Zahl ist die Varianz der ersten beobachteten Variable, also die Varianz von "ra01". Die zweite Zahl ist die Kovarianz zwischen der ersten und der zweiten Variable, also die Kovarinaz zwischen "ra01" und "ra03". Dann folgt die Varianz der zweiten Variable ("ra03"), dann wieder Kovarianzen usw..

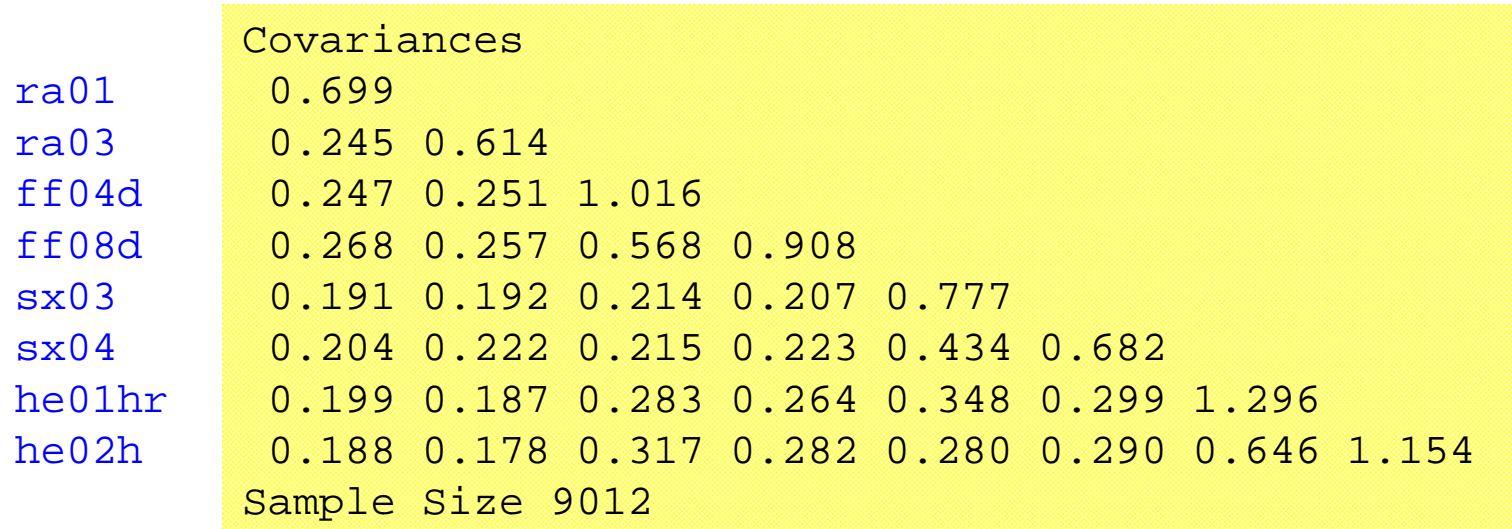

Die Varianzen und Kovarianzen können auch in einer Textdatei stehen, aus der sie eingelesen werden. Der Befehl würde dann lauten:

Covariances from file "c:\...\dateiname"

Wenn die Datei im selben Verzeichnis steht wie die Datei mit den SIMPLIS-Befehlen, kann auf die Angaben des Pfades und auf die Anführungsstriche verzichtet werden

Nach den Varianzen und Kovarinazen werden die Fallzahlen angegebem, auf denen die Berechnung der Varianzen und Kovarianzen beruht. Dazu wird hinter dem SIMPLIS-Befehl "Sample Size" die Fallzahl angegeben.

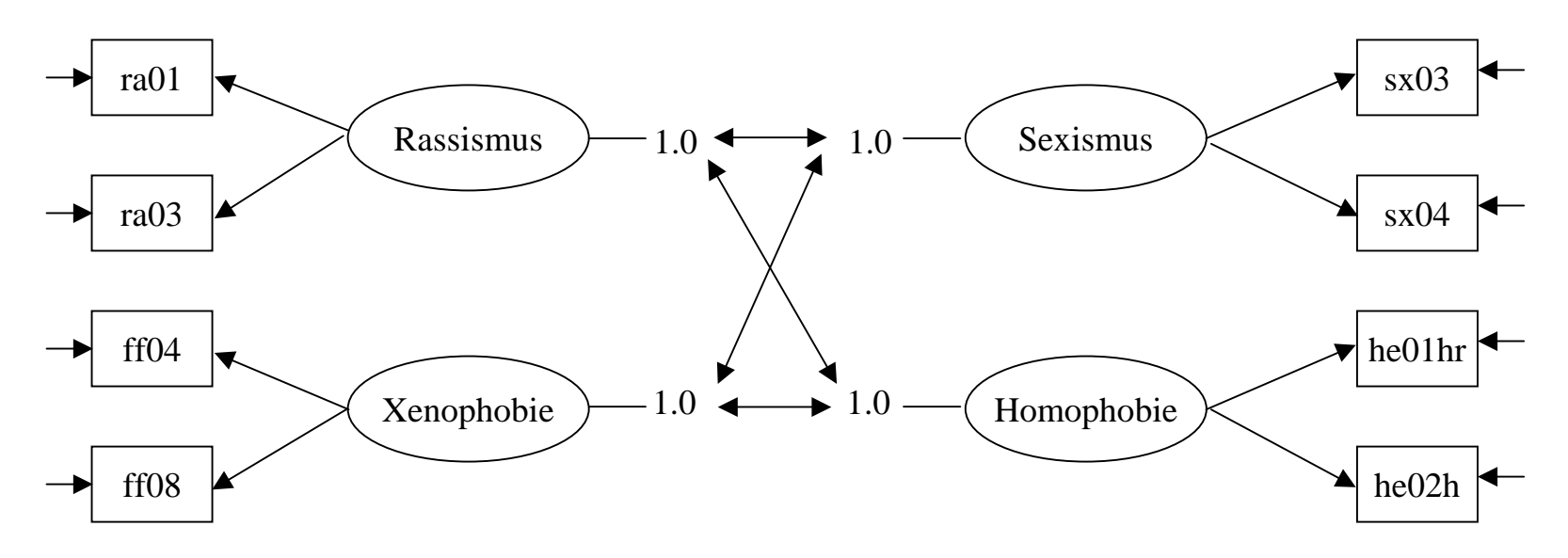

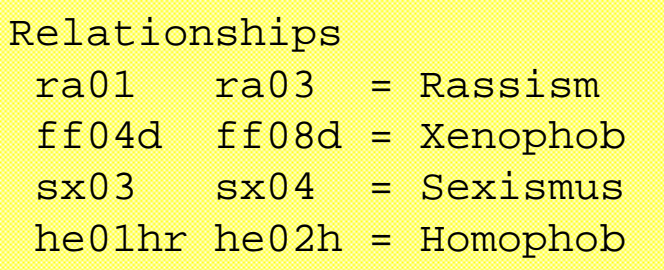

Hinter dem Schlüsselwort "Relationsships" folgt die Modellspezifikation, wie sie sich aus dem Pfaddiagram ergibt.

Links steht eine oder mehrere abhängige Variablen, dann folgt ein Gleichheitszeichen, hinter dem die erklärende(n) Variablen folgen.

Aus der Spezifikation ist erkennbar, dass "ra01" und "ra03" durch "Rassism" erklärt wird, "ff04d" und "ff08d" durch "Xenophob", "sx03" und "sx04" durch "Sexismus" und "he01hr" und "he02h" durch "Homophob".

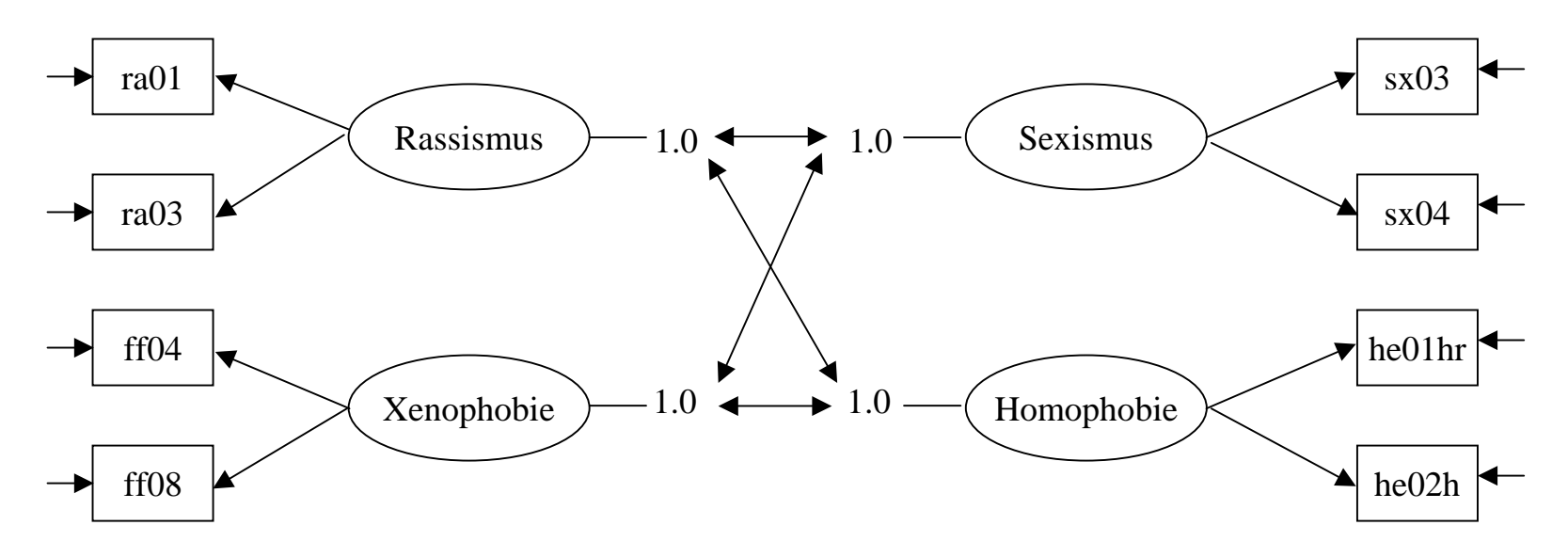

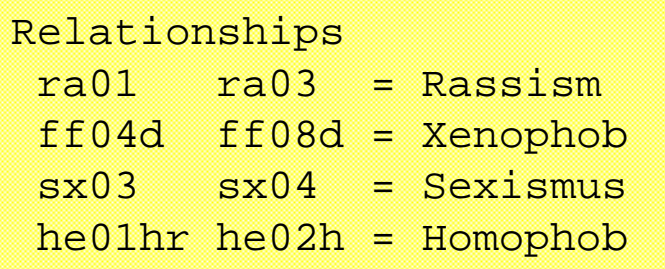

Es ist nicht nötig, die Residualvariablen anzugeben. Die Voreinstellungen von SIMPLIS sind so, dass für jede abhängige Variable automatisch eine Residualvariable existiert, deren Varianz geschätzt wird, und die nicht mit anderen Residualvariablen und den erklärenden Variablen korreliert ist.

Es ist auch nicht notwendig, die Korrelationen zwischen den Faktoren zu spezifizieren. Als Voreinstellung gilt in SIMPLIS, dass die Faktoren eine Varinanz von "1" haben und alle unabhängigen Faktoren untereinander korrelieren.

Options ND=3 SC RS MI Path diagram End of problem

Die Modellspezifikation endet mit der Angabe von Optionen und dem Befehl "End of problem", der das Ende der Modellspezifikation signalisiert.

In den Optionen wird mit "ND=3" die Anzahl der signifikanten Stellen bei den Paramtern auf 3 festgesetzt, voreingestellt sind 2 Stellen. Mit "SC" werden zusätzlich zu den unstandardisierten Koeffizienten auch die standardisierten Koeffizienten ausgegeben. Mit "RS" werden die reproduzierten Varianzen und Kovarianzen, sowie die Residuen, das sind die Differenzen zwischen den empirischen und den reproduzierten Varianzen und Kovarianzen, angefordert. Mit "MI" werden sog. "Modifikationsindizes" berechnet, die helfen, ein Modell zu verbessern, wenn es nicht zu den Daten passt.

Mit "Path diagram" kann schließlich ein Pfaddiagram angefordert werden, in dem die Schätzungen der Koeffizienten eingetragen sind.

Für das Beispiel ist auf der nächsten Folie das von LISREL produzierte Pfaddiagram wiedergeben.

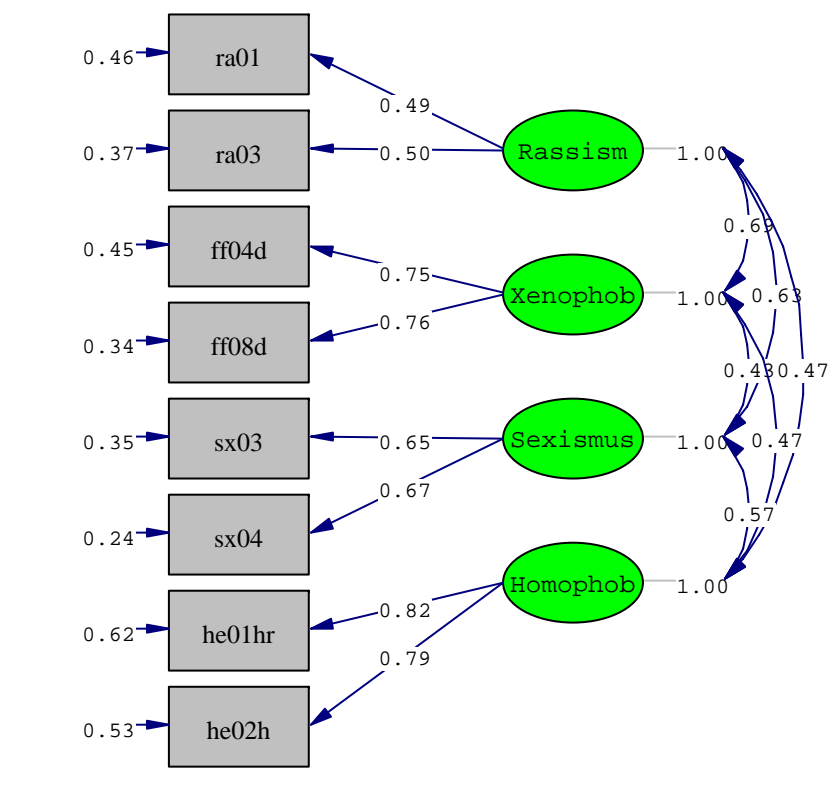

Chi-Square=144.58, df=14, P-value=0.00000, RMSEA=0.032

Die Zahlen ganz links geben die gechätzen Residualvarianzen an, die Zahlen bei den blauen Pfeilen die unstandiardisierten Ladungen, also die Effekte der Faktoren auf die Indikatoren. Rechts stehen in den kurvenförmigen Pfeilen mit Doppelspitzen die Korrelationen zwischen den Faktoren.

```
Goodness of Fit StatisticsDegrees of Freedom = 14
        Minimum Fit Function Chi-Square = 144.821 (P = 0.0)
Normal Theory Weighted Least Squares Chi-Square = 144.580 (P = 0.0)
                                 ...Root Mean Square Error of Approximation (RMSEA) = 0.0322
   90 Percent Confidence Interval for RMSEA = (0.0275 ; 0.0370)
        P-Value for Test of Close Fit (RMSEA < 0.05) = 1.00
                                 ...
```
Bevor ein Modell inhaltlich interpretiert wird, sollte zunächst überprüft werden, ob das Modell mit den Daten vereinbar ist, d.h. ob die reproduzierten Varianzen und Kovarianzen so gut mit den empirischen Varianzen und Kovarianzen übereinstimmen, dass davon ausgegangen werden kann, dass Abweichung vermutlich auf zufälligen Stichprobengegebenheiten basieren und jedenfalls keine inhaltliche bedeutsamen Abweichungen bestehen.

Zur Beurteilung findet sich in der Ausgabe eine Vielzahl von Kenngrößen, die die Übereinstimmung von Modell und Daten erfassen sollen. Hier sollen nur die beiden wichtigsten vorgestellt werden.

Mit einem Chiquadrat-Anpassungstest wird die Nullhypothese geprüft, dass die reproduzierten (in LISREL: modellimplizierten oder "fitted") Varianzen und Kovarianzen nicht signifikant von den empirischen Varianzen und Kovarianzen abweichen.

```
Goodness of Fit StatisticsDegrees of Freedom = 14
        Minimum Fit Function Chi-Square = 144.821 (P = 0.0)
Normal Theory Weighted Least Squares Chi-Square = 144.580 (P = 0.0)
                                 ...Root Mean Square Error of Approximation (RMSEA) = 0.0322
   90 Percent Confidence Interval for RMSEA = (0.0275 ; 0.0370)
        P-Value for Test of Close Fit (RMSEA < 0.05) = 1.00
                                 ...
```
Sinnvoll ist das nur, wenn ein Modell *überidentifiziert* ist. Dann werden weniger Koeffizienten geschätzt als Informationen vorliegen. Im Beispiel basiert das Modell auf 36 Varanzen und Kovarianzen. Geschätzt werden aber nur 8 Ladungen, 8 Residualvarianzen und 6 Faktorkorrelationen, also 22 Koeffizienten. Die Differenz zwischen 36 und 22 ist 14 und gleich der Zahl der Freiheitsgrade des Chiquadrattests.

Die Teststatistik wird auf zwei unterschiedliche Weisen berechnet. Im Pfaddiagramm ist die Statistik ausgegeben, die auf einer generalisierten Kleinstquadratschätzung beruht. Normalerweise wird allerdings die Statistik verwendet, die auf der sog. Minimierungs- oder Fitfunktion beruht und im Beispiel den Wert 144.821 aufweist.

Der zugehörige Signifikanzwert ist 0.0, d.h. die Wahrscheinlichkeit ist praktisch null, dass die Abweichungen der modellimplizierten Varianzen und Kovarianzen von den empirischen Varianzen und Kovarianzen nur auf Zufallsschwankungen der Stichprobe beruht.

```
Goodness of Fit StatisticsDegrees of Freedom = 14
        Minimum Fit Function Chi-Square = 144.821 (P = 0.0)
Normal Theory Weighted Least Squares Chi-Square = 144.580 (P = 0.0)
                                 ...Root Mean Square Error of Approximation (RMSEA) = 0.0322
   90 Percent Confidence Interval for RMSEA = (0.0275 ; 0.0370)
        P-Value for Test of Close Fit (RMSEA < 0.05) = 1.00
                                 ...
```
Bei sehr großen Fallzahlen führen allerdings bereits sehr kleine und vermutlich inhaltlich unbedeutsame Abweichungen zu einem signifikanten Ergebnis, also der Ablehnung des spezifizierten Modells.

Daher wird neben dem exakten Übereinstimmungstest auch ein Test auf annähernde Übereinstimmung berechnet, der auf dem sog. "root mean square error of approximation" beruht. Aus Erfahrungswerten ist die Faustregel gebildet, dass der Wert des Koeffizienten RMSEA kleiner als 0.05 sein soll, wenn die Modellanpassung noch als halbwegs befriedigend gelten soll. Die Wahrscheinlichkeit, dass diese Bedingung erfüllt wird, ist im Beispiel praktisch 1.00, sodass nach diesem Kriterium das Modell mit den Daten vereinbar ist.

Neben dem Paddiagramm werden in der Ausgabedatei auch die Schätzungen der Modellgleichungen aufgeführt.

```
LISREL Estimates (Maximum Likelihood) 
     Measurement Equations
  ra01 = 0.493*Rassism, Errorvar.= 0.456 , R^2 = 0.348(0.0103) (0.00931) 
       47.928 48.969 ra03 = 0.497*Rassism, Errorvar. = 0.367 , R^2 = 0.402(0.00984) (0.00847) 
       50.504 43.321 ff04d = 0.752*Xenophob, Errorvar.= 0.451, R^2 = 0.556(0.0115) (0.0126) 
       65.438 35.709ff08d = 0.756*Xenophob, Errorvar.= 0.337 , R² = 0.629
       (0.0110) (0.0119) 
       68.924 28.299sx03 = 0.651*Sexismus, Errorvar = 0.353, R^2 = 0.545(0.00988) (0.00932) 
       65.880 37.881 sx04 = 0.667*Sexismus, Errorvar.= 0.238 , R^2 = 0.652(0.00936) (0.00881) 
       71.200 26.960 he01hr = 0.820*Homophob, Errorvar.= 0.623, R^2 = 0.519(0.0139) (0.0179) 
       59.021 34.854he02h = 0.787*Homophob, Errorvar.= 0.534 , R^2 = 0.537
       (0.0132) (0.0162) 
       59.775 33.018
```

```
rad1 = 0.493*Rassism, Errorvar = 0.456, R^2 = 0.348(0.0103) (0.00931)
    47.928 48.969
```
Die Gleichungen geben die unstandardisierte Lösung wieder. Allerdings hibt es keine Interzepte (Regressionskonstanten), da das Modell davon ausgeht, dass alle Variablen zentriert sind, also in Abweichungen vom Mittelwert gemessen werden. Das ändert die Werte der unstandardisierten Regressionsgewichte nicht.

Im Beispiel ist erkennbar, dass der (standardisierte) Faktor Rassismus mit einem Regressionsgewicht von 0.493 auf den Indikator "ra01" wirkt. Steigt Rassimus um 1 Einheit, also 1 Standardabweichung, an erhöht sich der Mittelwert von Rassimsu im Durchschnitt um 0.493 Einheiten, also eine knappe halbe Einheit auf der vierstudigen Ausgangsskala.

Unter dem geschätzten Wert ist in Klammern der Standardfehler und danach der T-Wert, das ist der Quotient aus Schätzwert und Standardfehler aufgeführt. Die T-Statistik ist asymptotisch standardnormalverteilt, wenn der Koeffizeint in der Grundgesamtheit 0.0 ist. Werte größer oder gleich 2 oder kleiner oder gleich –2 weisen darauf hin, dass der Koeffizient bei einer Irrtumswahrscheinlichkeit von etwa 5% signifikant von null verschieden ist.

Die Messfehlervarinaz beträgt 0.046, die Erklärungskraft 34.8%, d.h. 34.8% der Varinaz des Indikators lässt sich auf den Faktor zurückführen. Dies ist gleichzeitg die Reliabilität oder Kommunalität des einzelnen Indikators.

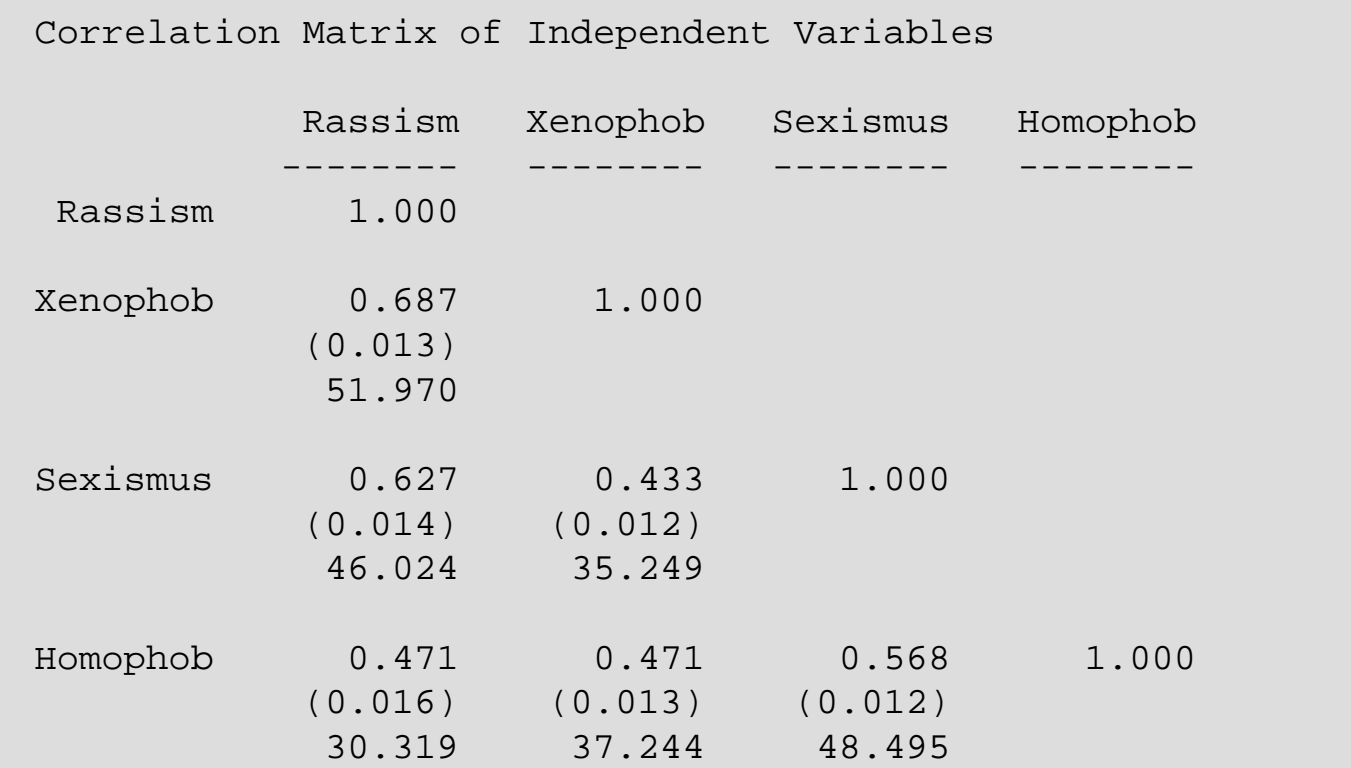

Nach den unstandardisierten Regressionsgewichten (Ladungen) des Messmodells wird die Kovarianzmatris bzw. wegen der Standardisierung Korrelationsmatrix der Faktoren ausgegeben. Wie gut zu erkennen ist, korrelieren die vier Faktoren sehr hoch miteinander.

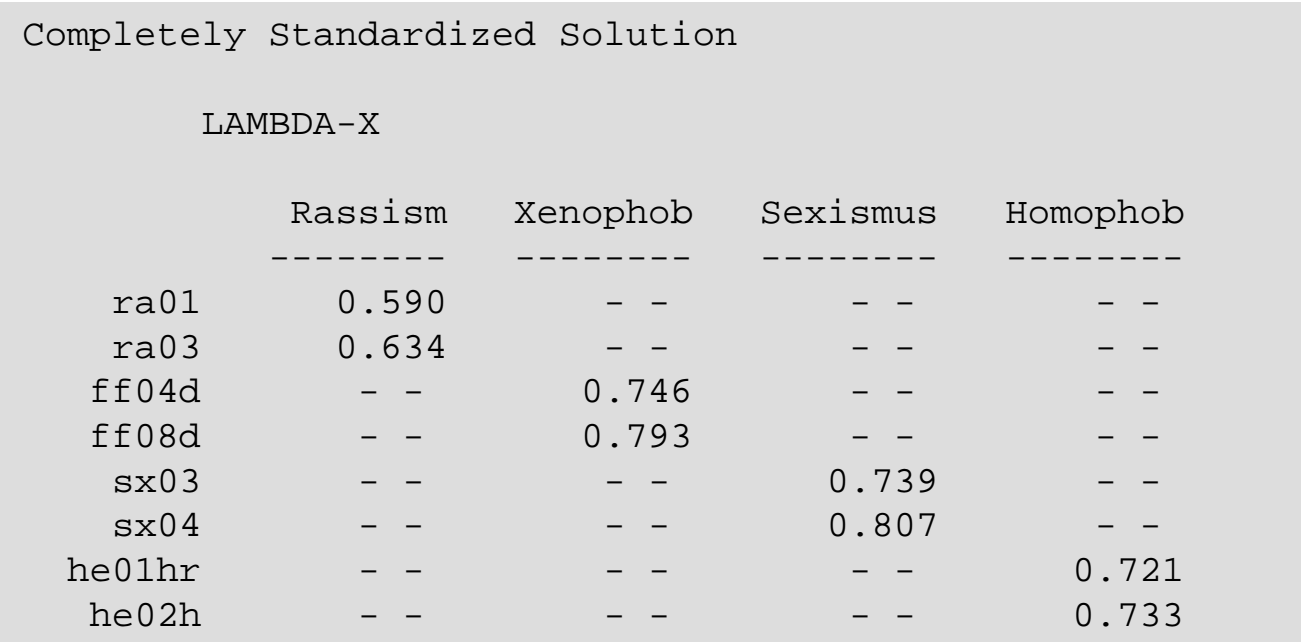

Die mit der Option "SC" angeforderte "Completely Standardized Solution" gibt die Werte der Modellparameter an, wenn alle Indikatoren und Faktoren standardisiert sind.

Diese Werte entsprechen also den Ladungen in der Mustermatrix einer explorativen Faktorenanalyse bei einer schiefwinkligen Rotation bzw. der Faktormatrix bei einer orthogonalen Lösung. Gut erkennbar ist, dass jeder Indikator immer nur auf einen Faktor lädt, wodurch die Eindeutigkeit der Lösung garantiert wird.

Die vollständig standardisierten Ladungen sollten möglichst Werte von mindestens ±0.5 aufweisen. Ist dies nicht der Fall, bedeutet das, dass die Faktoren die Indikatoren nicht sehr stark beeinflussen und dann umgekehrt die Schätzungen der Korrelationen unter den Faktoren unsicherer werden.

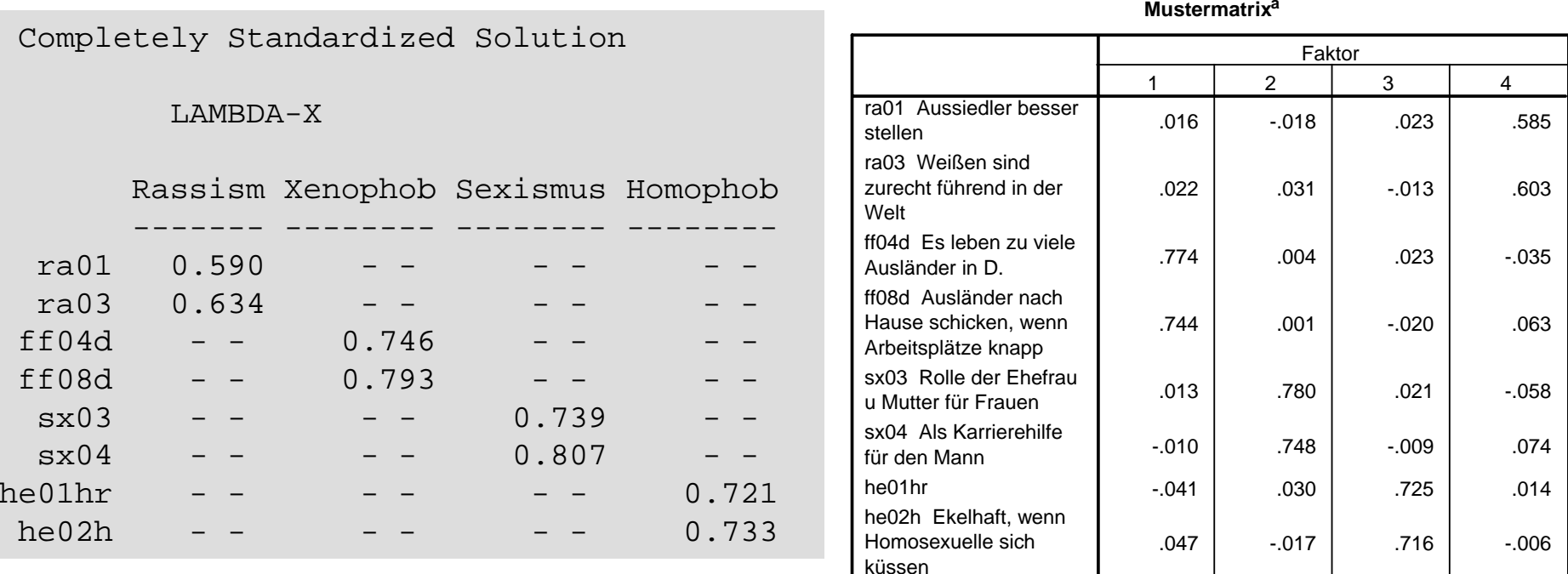

Extraktionsmethode: Hauptachsen-Faktorenanalyse. Rotationsmethode: Promax mit Kaiser-Normalisierung.

Xenoph Sexism Homoph Rassism

a. Die Rotation ist in 6 Iterationen konvergiert.

Der Vergleich der vollstandardisierten Lösung mit der Mustermatrix bei einer explorativen Hauptachsen-Faktorenanalyse mit 4 vorgegebenen Faktoren und Promax-Rotation zeigt, dass die Ergebnisse relativ ähnlich sind.

Dies ist nur dann der Fall, wenn ein Modell recht gut auf die Daten passt. Dann sind auch die meisten Ladungen der explorativen Faktorenanalyse nahe null sind und nur die Ladungen haben große Werte, die auch in der konfirmatorischen Faktorenanalyse spezifiziert sind.

#### **Korrelationsmatrix für Faktor**Xenoph Sexism Homoph Rassism

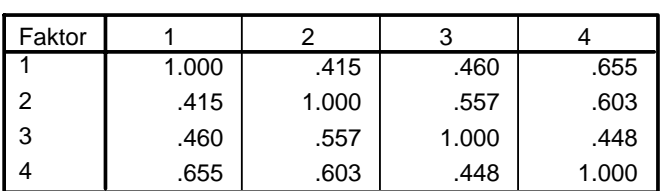

Rassism Xenophob Sexismus Homophob -------- -------- -------- --------Rassism 1.000Xenophob 0.687 1.000 Sexismus 0.627 0.433 1.000Homophob 0.471 0.471 0.568 1.000

Extraktionsmethode: Hauptachsen-Faktorenanalyse. Rotationsmethode: Promax mit Kaiser-Normalisierung.

Die Korrelation unter den Faktoren sind bei der konfirmatorischen Faktorenanalyse höher als bei der explorativen Faktorenanalyse.

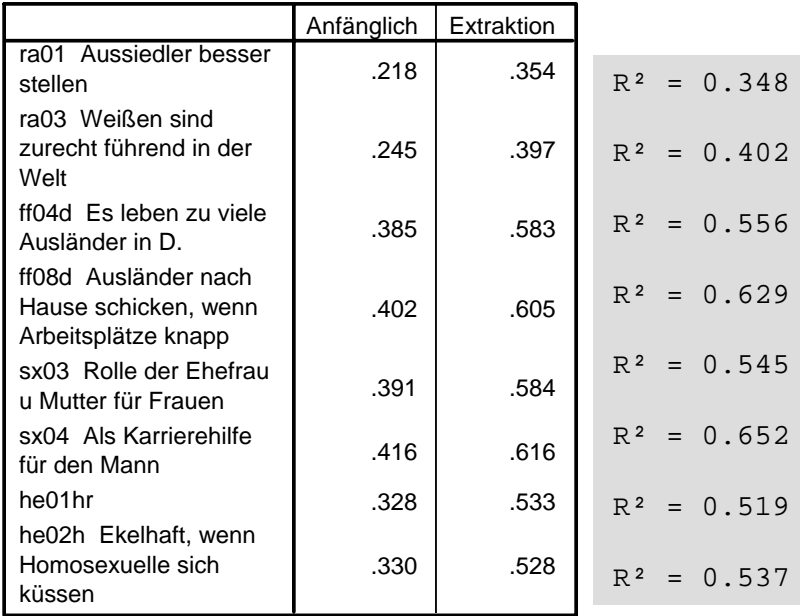

#### **Kommunalitäten**

Extraktionsmethode: Hauptachsen-Faktorenanalyse.

Die erklärten Varianzen der konfirmatorischen Faktorenanalyse entsprechen den Kommunalitäten der explorativen Faktorenanalyse. Es gibr Abweichungen, aber das Muster ist doch ähnlich.

Das Beispiel verdeutlicht, dass eine explorative Faktorenanalyse durchaus zu vergleichbaren Ergebnissen wie eine konfirmatorischen Faktorenanlyse kommt, wenn es eine klare und relativ eindeutige Struktur in den Daten gibt.

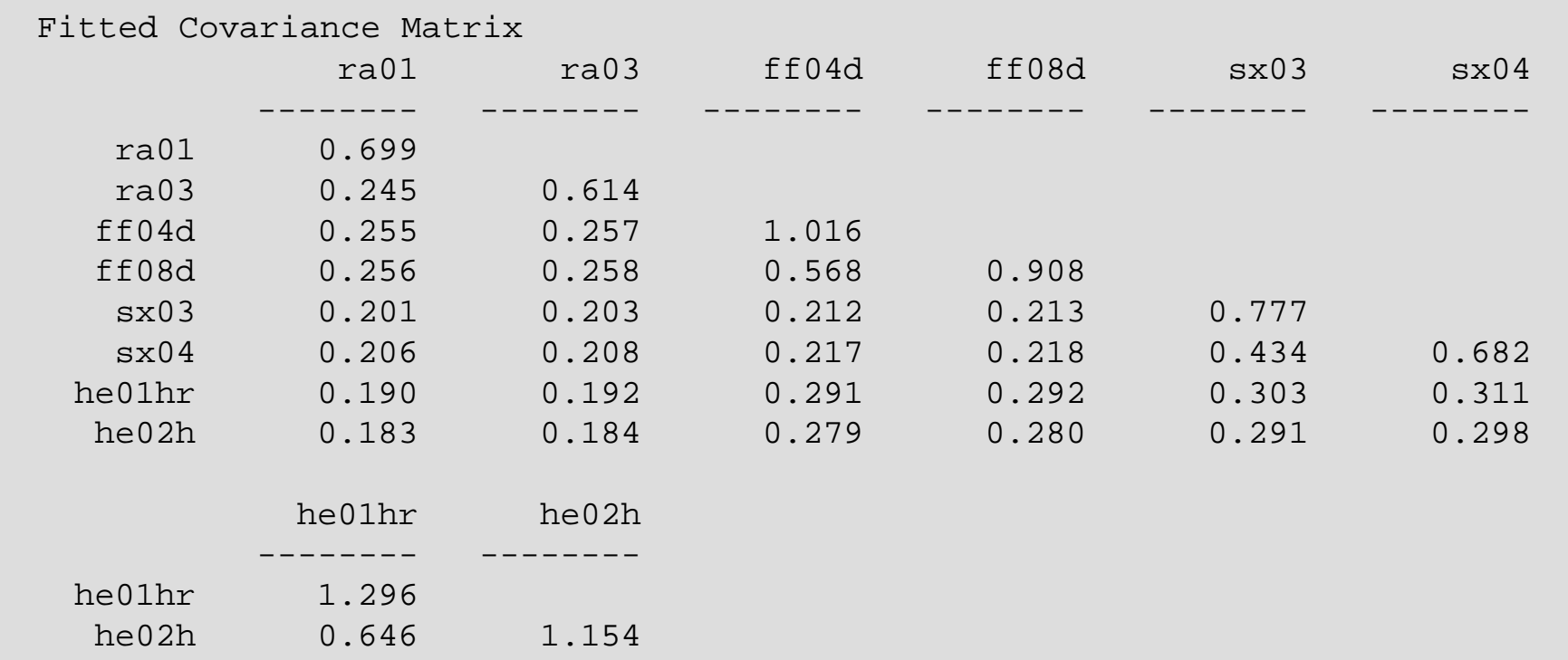

Über die Option "RS" wird die durch das Modell reproduzierte Varianz-Kovarianzmatrix angefordert.

Von größeren Interesse ist allerdings die Matrix der Residuen, die bei dieser Option ebenfalls ausgegeben wird und Hinweise darauf gibt, wann eine Varianz bzw. Kovarianz überschätzt (negative Werte) bzw. unterschätzt (positive Werte) wird,

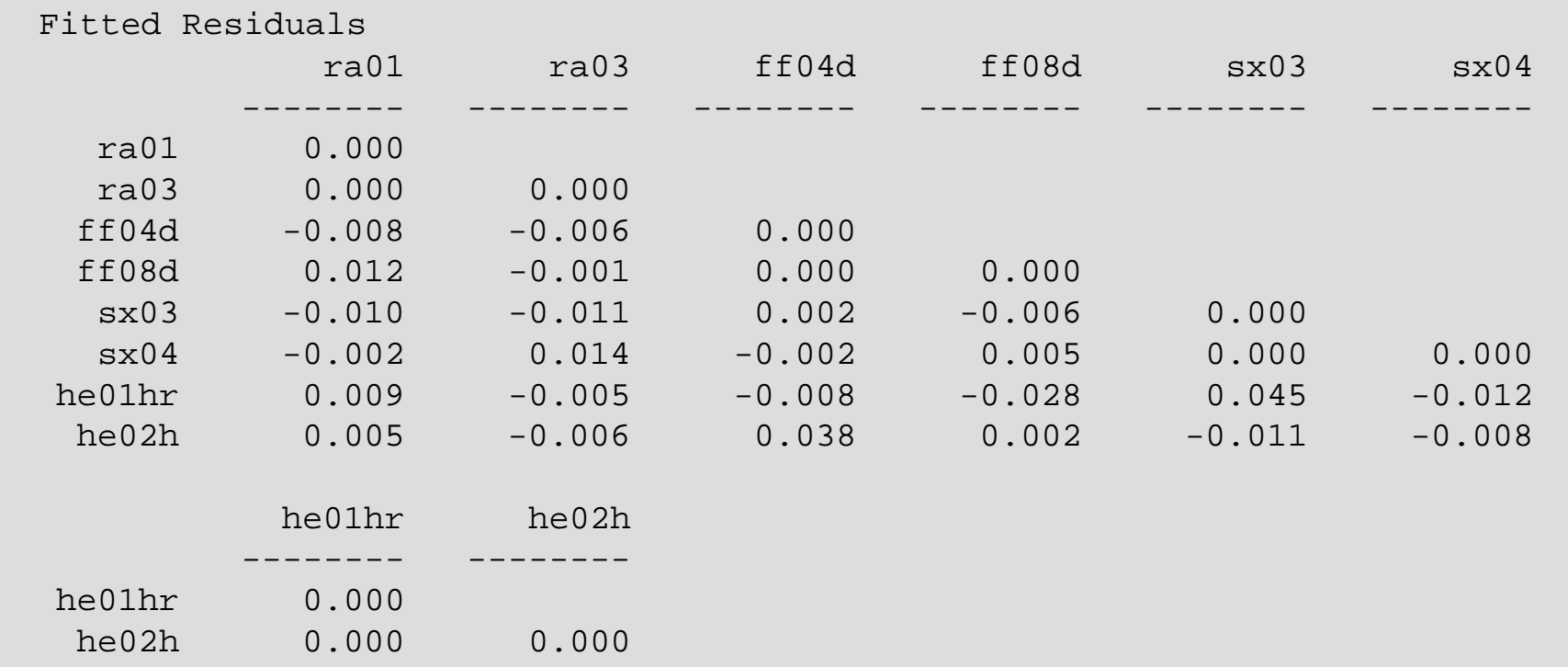

Im Beispiel sind die Werte sehr klein, am größten ist noch die Unterschätzung der Kovarianz zwischen "sx03" und "he01hr".

Allerdings muss auch die Skalierung berücksichtigt werden.

Informativer sind daher die sog. *standardisierten Residuen*, die dich ergeben, wenn die Residuen durch ihre jeweiligen geschätzten Standardfehler geteilt werden. Wenn das Modell korrekt spezifiziert ist, sind die Residuen asymptotisch normalverteilt, allerdings nicht statistisch unabhänig voneinander. Trotzdem weisen sehr große oder sehr kleine Werte darauf hin, dass das Modell die betreffende Varianz oder Kovarianz möglicherweise nicht sehr gut wiedergibt.

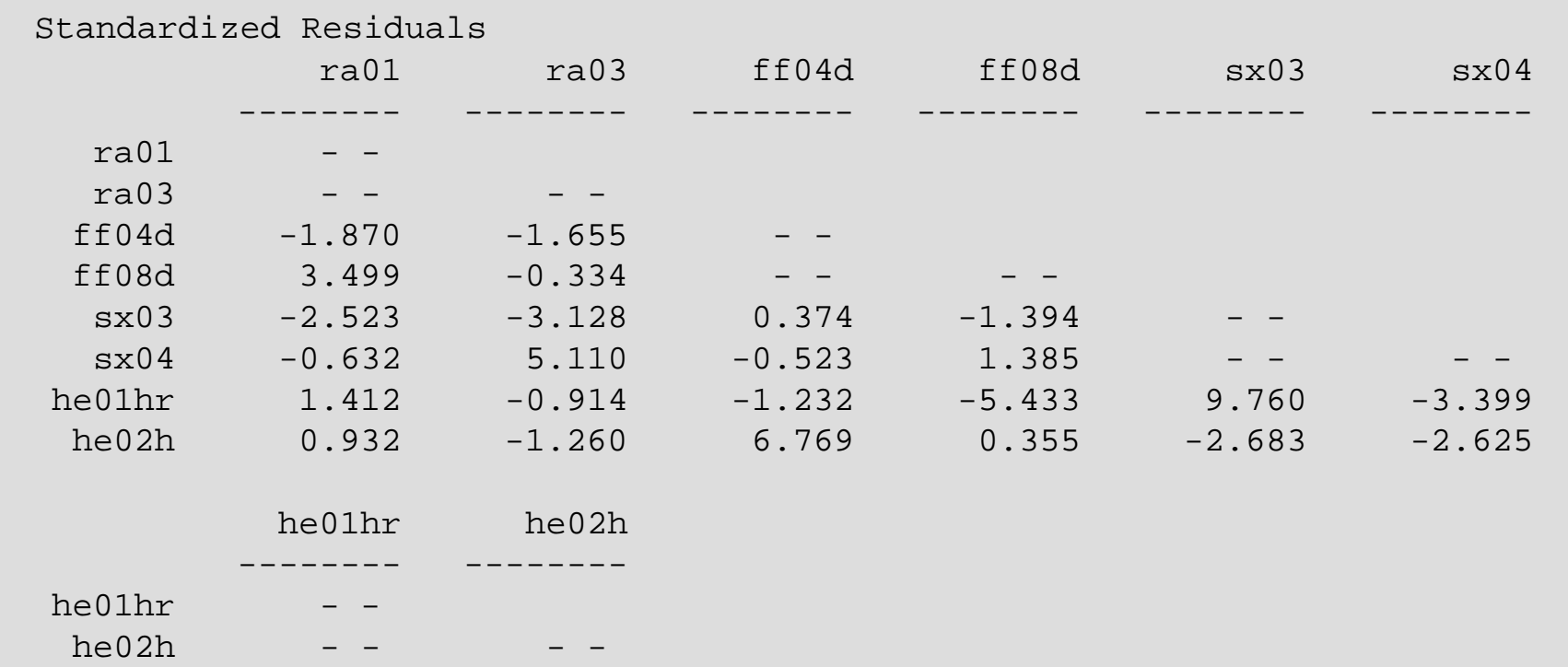

Insgesamt sind vier Werte außergewöhnlich weit von null verschieden, was darauf hinweist, dass das Modell nciht ganz optimal ist.

Die sog. *Modifikationsindizes* geben dann Hinweise, wie das Modell verbessert werden kann. Ein Modifikationsindex gibt eine Schätzung an, um welchen Wert sich der Chiquadratwert des Anpassungstests vermutlich verringert, wenn ein fixierter Parameter frei geschätzt würde. Bei einer solchen Modifikation verliert das Modell 1 Freiheitsgrad. Es kann aber sein, dass die Verringerung beim Chiquadrat dies deutlich kompensiert.

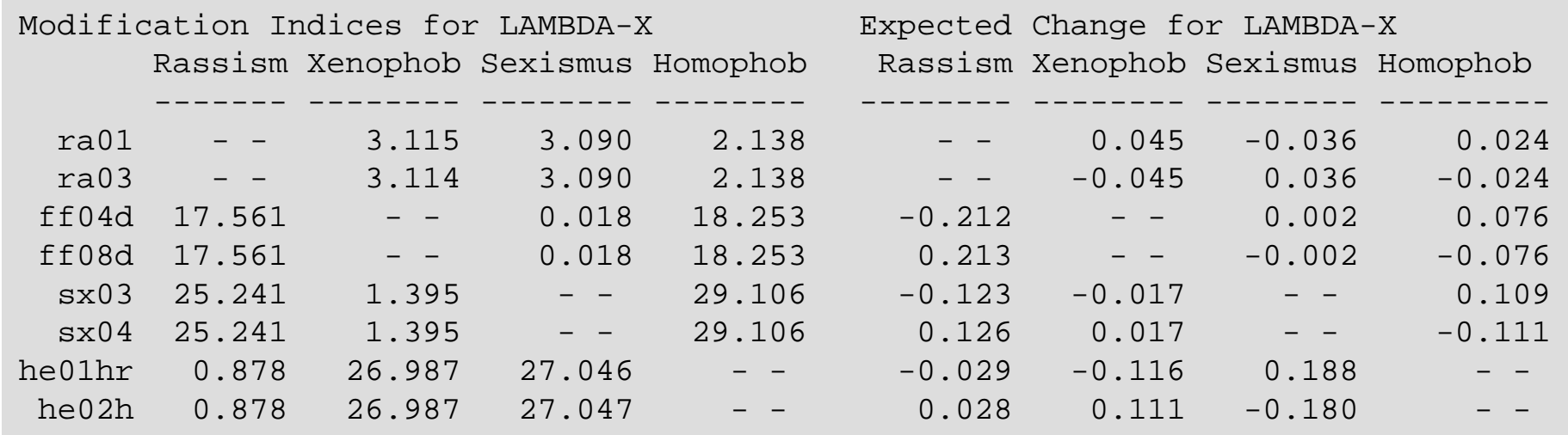

Tatsächlich sind einige Modifikationsindizes recht groß. Setzt man sie frei, würde sich der Modellfit deutlich verbessern.

Neben den Modifikationsindizes wird auch eine Schätzung angegeben, welche Werte sich vermutlich ergeben würden, wenn ein vorgegebener Parameterwert zum Schätzen freigegeben wird.

Durch die Freigabe von Ladungen nähert sich das Modell immer mehr einer explorativen Faktorenanalyse an. Wenn das Modell nicht mehr eindeutig ist, gibt es eine Warnung, dass das Modell möglicherweise unteridentifiziert ist. Dann können weder Standardfehler noch Chiquadrattests berehnet werden.

Generell gilt beim Modifizieren die Regel, dass immer nur ein Parameter verändert wird und dass möglichst nur solche Parameter verändert werden, die auch inhaltlich plausible sind.

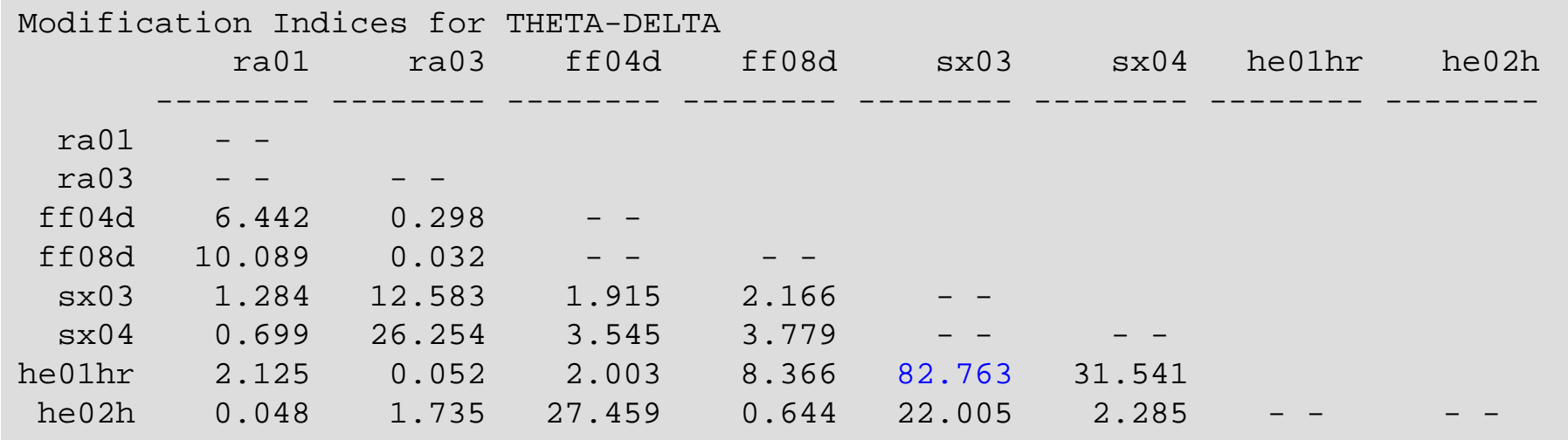

Im Unterschied zur explorativen Faktorenanalyse ist es bei der konfirmatorischen Faktorenanalyse möglich, Kovarianzen zwischen den Residualvariablen zu erlauben. Inhaltlich bedeutet eine solche Kovarianz, dass zwischen zwei Indikatoren eine Beziehung besteht, die nicht vollständig durch die Faktorenstruktur wiedergegben wird.

Im Beispiel scheint es eine Beziehung zwischen sx03 (Frauen sollen sich auf ihre Rolle als Ehefrau und Mutter beschränken) und he01h (Ehen zwischen zwei Mäännern oder Frauen sollten möglich sein) zu geben, die nicht hinreichend durch die Faktorenkorrelation zwischen "Sexismus" und "Homopobie" erklärt werden kann.

Die erwartete Änderung des Wertes bei einer Schätzung ergibt 0.069, also einen positiven Wert. Möglicherweise ist es der Stimulus "Ehe", der in beiden Itemformulierungen vorkommt und eine zusätzliche positive Assoziation schafft.

Mit dem SIMPLIS-Befehl "Set ... free" kann ein gefixter Parameterwert freigegeben werden. Hier wird die Residualkovarianz zwischen sx03 und he01hr freigegeben:

```
Modif. Modell: Residualkovarianz zwischen sx03 und he01hr... Relationships
ra01 ra03 = Rassism
f104d f108d = Xenophob
sx03 sx04 = Sexi \text{smus}he01hr he02h = Homophob
Set error covariance of sx03 and he01hr free...
```
Die Freigabe verbesert den Modellfit erwartungsgemäß sehr deutlich:

```
Ausgangsmodell:
                     Goodness of Fit StatisticsDegrees of Freedom = 14
        Minimum Fit Function Chi-Square = 144.821 (P = 0.0)
Normal Theory Weighted Least Squares Chi-Square = 144.580 (P = 0.0)
Modifiziertes Modell:Goodness of Fit StatisticsDegrees of Freedom = 13
       Minimum Fit Function Chi-Square = 62.455 (P = 0.000)
Normal Theory Weighted Least Squares Chi-Square = 62.797 (P = .000
```
Über weitere Modifikationen kommt man schließlich zu einem Modell, das sehr gut auf die Daten passt. Neben zusätzlichen freien Residualkovarianzen sind in diesem Modell jeweils die Ladungen der Indikatoren eines Faktors mit dem Simplis Befehl "Set ... and ... equal" gleichgesetzt. Das bedeutet, dass die geschätzten unstandardisierten Ladungen den gleichen Wert aufweisen.

```
Modif. Modell: Residualkovarianz zwischen sx03 und he01hr... Relationships
ra01 ra03 = Rassism
f104d f108d = Xenophob
 sx03 sx04 = Sexi smus
he01hr he02h = Homophob
Set error covariance of sx03 and he01hr freeset error covariance of ff04d and he02h freeset error covariance of ff08d and he01hr freeset Rassism -> ra01 and Rassism -> ra03 equal
set Homophob -> he01hr and Homophob -> he02h equal
set Xenophob -> ff04d and Xenophob -> ff08d equal
set Sexismus -> sx03 and Sexismus -> sx04 equal
set error covariance of ra03 and sx04 free...
```
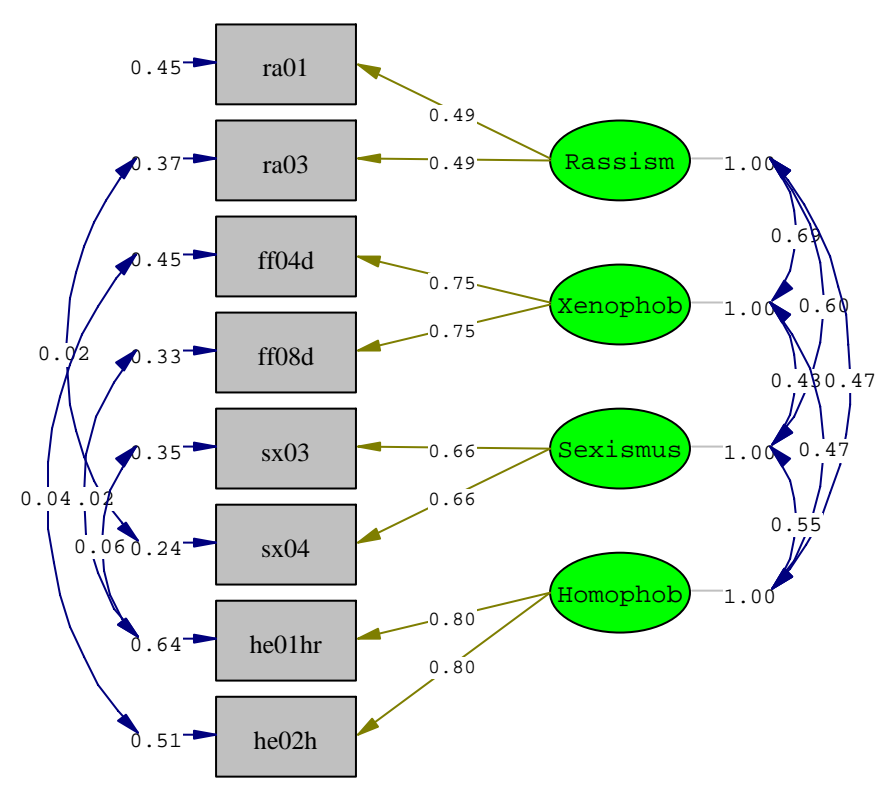

Chi-Square=21.00, df=14, P-value=0.10159, RMSEA=0.007

Der Chiquadratwert der Minimierungsfunktion beträgt 20.734 bei df=14, was zu einer empirischen Signifikanz von 0.109 führt. Mit einer Wahrscheinlichkeit von immerhin knapp 11% weichen die modellimplizierten und die empirischen Kovarianzen wie in diesem Modell oder noch stärker ab, wenn das spezifierte Modell in der Population zutrifft.

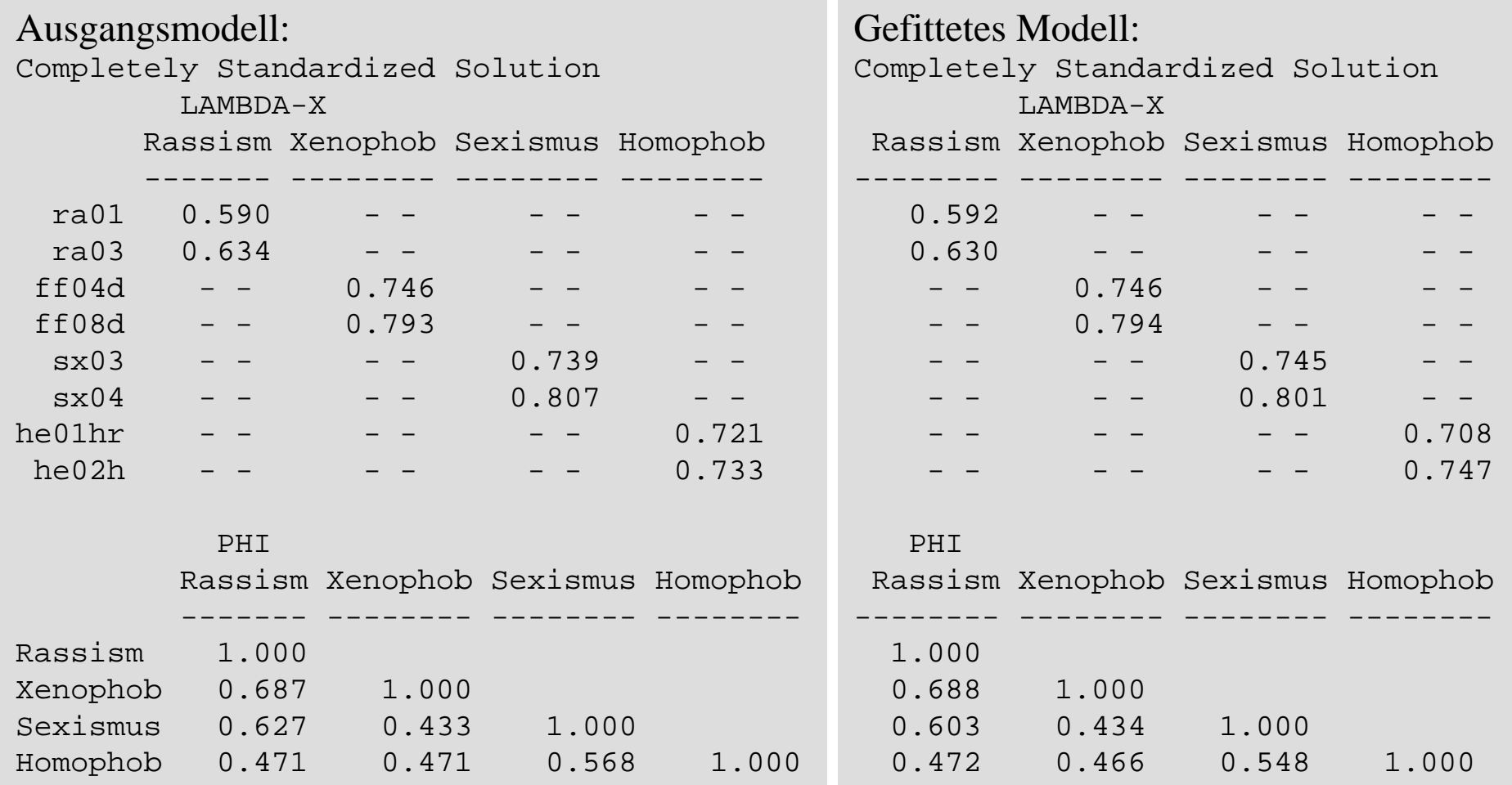

Der Vergleich der Resultate zeigt, dass sich das an die Daten angepasste Modell inhaltlich kaum von dem Ausgangsmodell unterscheidet, was für eine sehr robuste Lösung spricht.

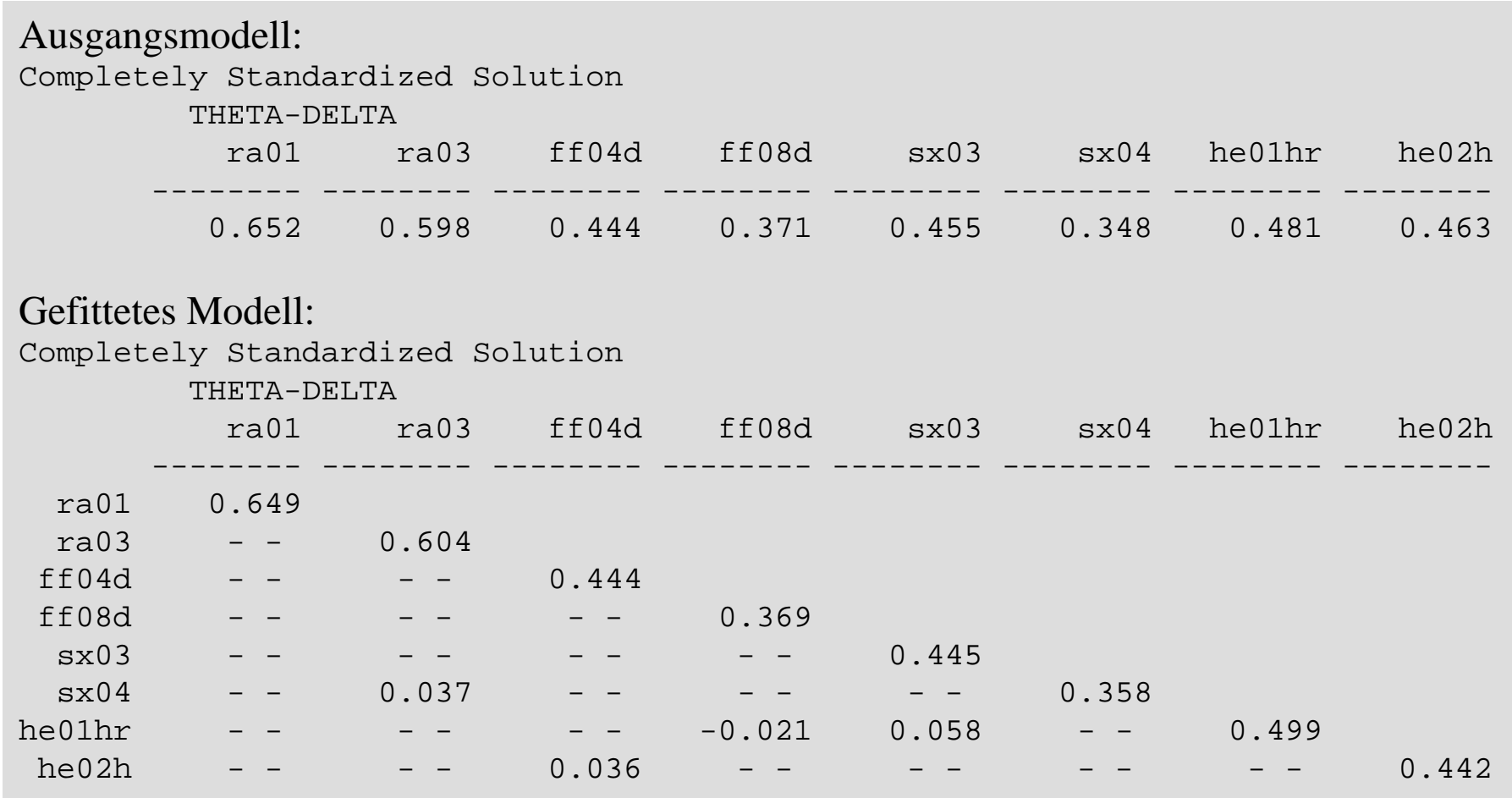

Allerdings gibt es inhaltliche Unterschiede durch die zusätzliche Residualkovarianzen.

Wenn mit der SIMPLIS-Syntax Rohdaten eingelesen werden, müssen diese zunächst erzeugt werden. Dies kann etwa mit SPSS erfolgen:

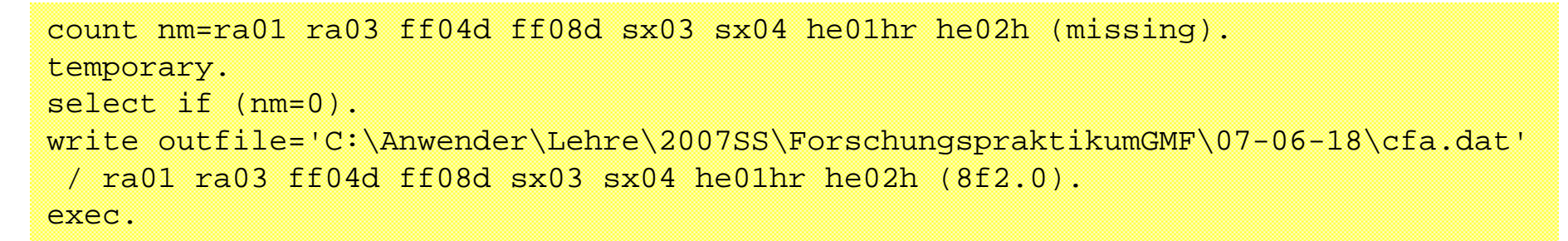

Die Rohdaten können dann direkt in LISREL mit dem Befehl "Raw data from file ...." eingelesen werden.

Auf der nächsten Folie ist die gesamte Modellspezifikation angegben.

Bis auf Rundungsfehler, die sich durch die nur 3 Nachkommastellen bei der Analyse von Varianzen und Kovarinazen anstelle der Rohdaten ergeben, ergibt sich die gleiche Lösung.

```
Gefittetes Modell mit Rohdateneingabe.
Observed Variablesra01 ra03 ff04d ff08d sx03 sx04 he01hr he02hLatent VariablesRassism Xenophob Sexismus Homophob
Raw data from file cfa.datRelationships
rad1 rad3 = Rassismff04d ff08d = Xenophob
 sx03 sx04 = Sexismushe01hr he02h = HomophobSet error covariance of sx03 and he01hr freeset error covariance of ff04d and he02h freeset error covariance of ff08d and he01hr freeset Rassism -> ra01 and Rassism -> ra03 equal
set Homophob -> he01hr and Homophob -> he02h equal
set Xenophob -> ff04d and Xenophob -> ff08d equal
set Sexismus -> sx03 and Sexismus -> sx04 equal
set error covariance of ra03 and sx04 freeOptions ND=3 SC RS MI
Path diagram
End of problem
```
#### **Anwendungsvoraussetzungen**

Die inferenzstatistischen Aussagen basieren darauf, dass die Fälle der Stichprobe als identisch verteilte voneinander unabhängige Realisationen einer multivariaten Normalverteilung aufgefasst werden können.

Diese Annahme ist nicht sehr realistisch, was bedeutet, dass Testergebnisse möglicherweise in die Irre führen.

Es kann jedoch gezeigt werdem, dass die Normalverteilungsannahme nicht notwendig ist, wenn das spezifizierte Modell die Population korrekt beschreibt und die Residualvariablen nicht nur unkorreliert, sondern statistisch unabhängig von den substantiellen erklärenden Variablen, hier also den Faktoren sind. Dann sind die Schätzungen als Folge einer Version des zentralen Grenzwertsatzes asymptotisch normalverteilt und die Inferenzstatistik ist korrekt.

Wenn dies nicht der Fall ist, können alternative Schätzmethoden angewendet werden, die keine Normalverteilung voraussetzen, aber aufwendiger sind.

In der Realität sind schon als Folge der Stichprobenziehung die Fälle möglicherweise nicht unabhängig und identisch verteilt. Inzwischen ist es auch möglich, komplexe geschichtete und mehrstufige Stichprobenpläne zu berücksichtigen.